## 國立臺灣大學教學歷程檔系統

## 使用授權設定申請書

◆ 適用對象:欲授權他人編閱個人教學歷程檔案之校內教師。

(備註:被授權人需有校內計算機中心帳號)

## ◆ 申請授權步驟說明:

Step 1:教師登入 tPo 教學歷程檔案,下載 「使用授權設定申請書」填寫。 Step 2:將「使用授權設定申請書」繳交至教務處負責單位。

Step 3: 承辦同仁接獲申請書後,將聯繫教師,進行意願再次確認,

確認無誤後,即設定使用授權並以 Email 通知雙方授權結果。

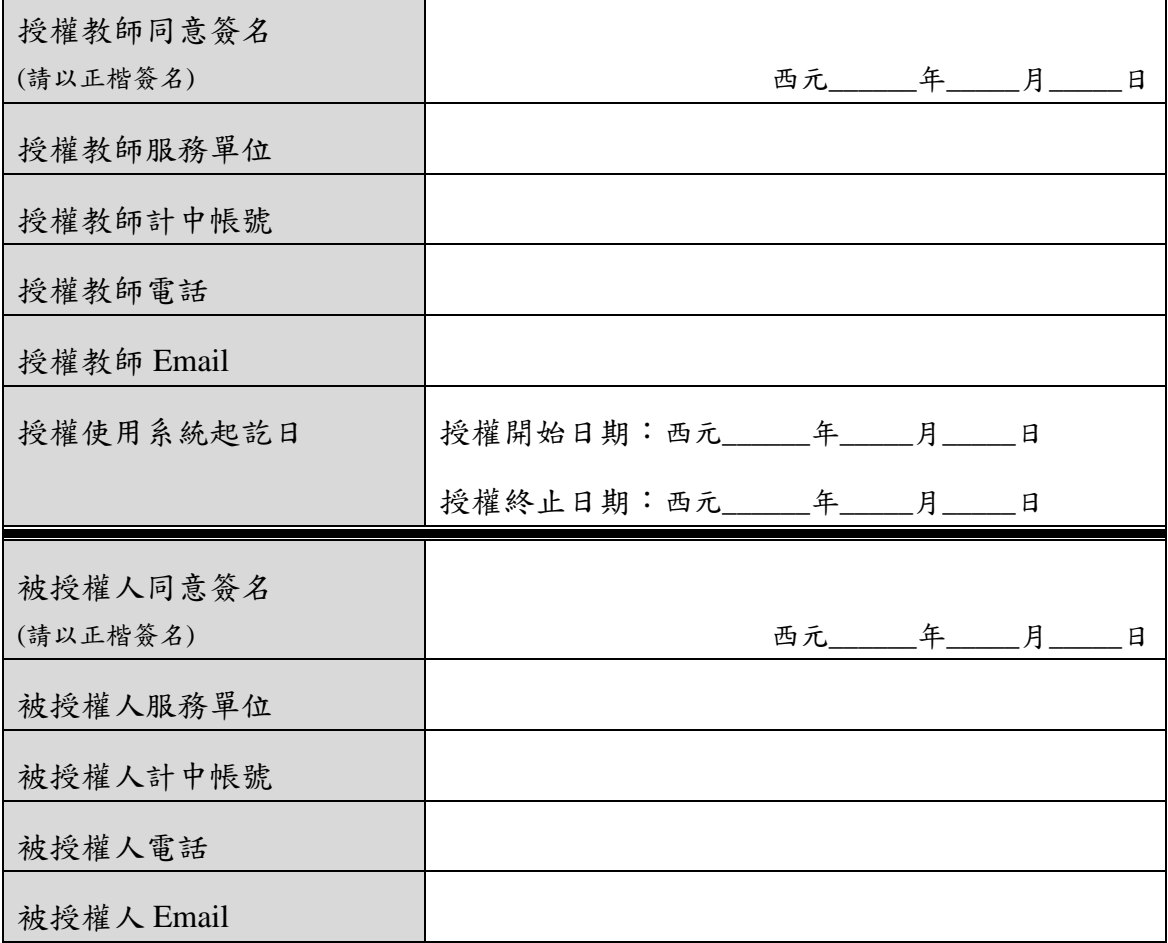

※ 此申請書填妥後,須送至教務處,才能開啓被授權人系統使用權限。

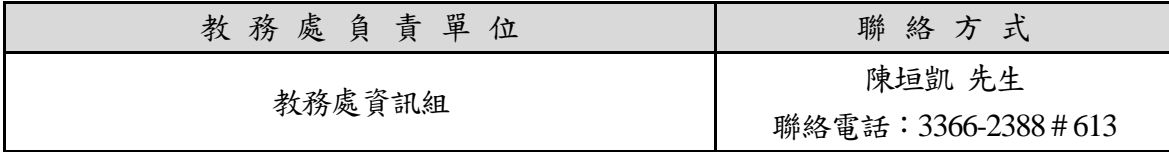